## **Como cadastrar metas por família no SiCom Web?**

Passo a Passo:

**Passo 1: Logar** no SiCom Web na Unidade Operacional administradora.

**Passo 2:** Acessar o **Menu Cadastros 2 > Metas por família**.

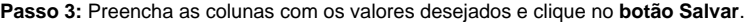

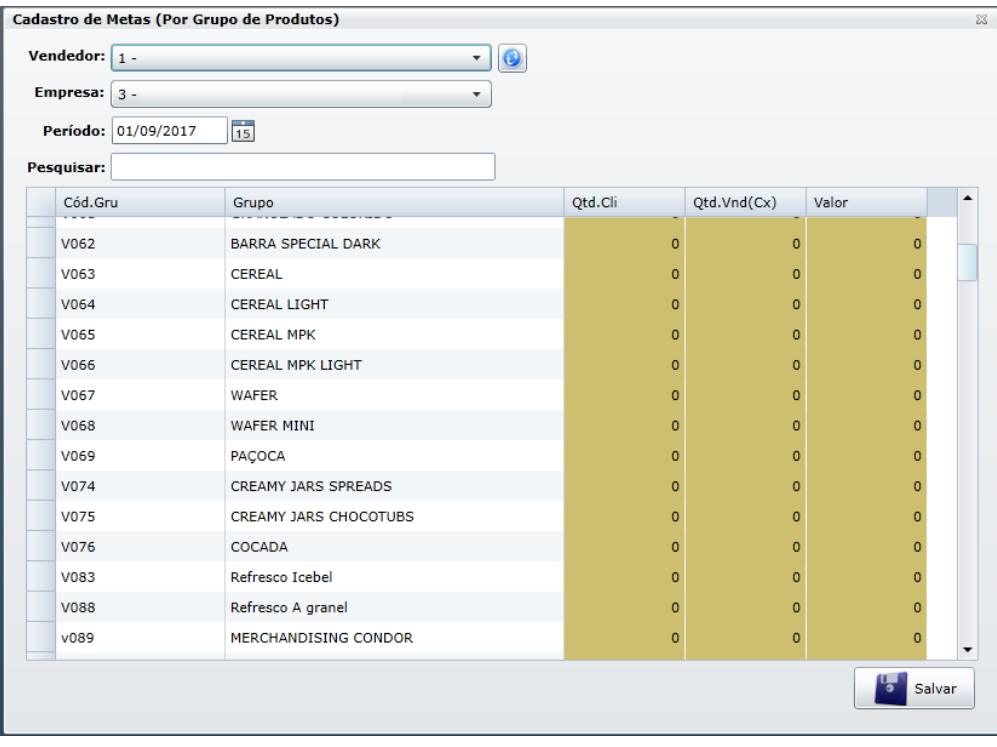

Ainda tem dúvidas? Nos [envie uma solicitação](http://suporte.maximasist.com.br/)